# **Product List Click And Collect Widget**

# Widget Use

Displays the availability of products in the zoned product list view. This version is used for sites with Store Availability / Click and Collect functionality, in lieu of the standard 'Product List Availability' widget.

# **Example of Widget Use**

Following is an example of the widget in use:

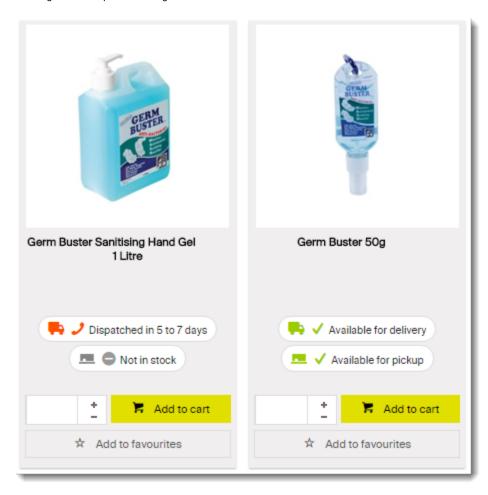

#### Where can the Widget be placed?

The widget can be used in the following templates:

• Product List Item Zoned Template

# Widget Options

| Option      | Use                                      | Comments                                                                                                  | Available<br>from<br>Version |
|-------------|------------------------------------------|----------------------------------------------------------------------------------------------------|------------------------------|
| Description | A short description of the widget's use. | We recommended this field be updated so the widget's purpose is clear at a glance from the template page. | All                          |

| Layer                                            | The layer the widget is valid for.                                                                                                    | The layering technology allows for the content to be shown to specific audiences.                                                                                           | All  |
|--------------------------------------------------|----------------------------------------------------------------------------------------------------|----------------------------------------------------------------------------------------------------|------|
|                                                  |                                                                                                    | This is handy if the content is only valid for a certain type of user, or if the same widget is required for more than one audience, but different configuration is needed. |      |
|                                                  |                                                                                                    | The widget can be added to the zone more than once and the layer feature can determine which audience can see each widget.                                                  |      |
| Show Quantities?                                 | Determines whether the quantity on hand is displayed for available products.                                                             | Default is: unticked                                                                                                    | 3.81 |
|                                                  |                                                                                                    | Tick to enable                                                                                                    |      |
| Use Role Flag To Hide Availability?              | Determines whether the role flag 'Available Qty display' is used to show or hide product availability.                                   | Default is: unticked Tick to enable                                                                                                    | 3.82 |
| Prompts                                          |                                                                                                    | TICK to enable                                                                                                    |      |
| In Stock Prompt                                  | The text displayed for available products.                                                                                               | Default is: In Stock                                                                                                    | 3.81 |
| Out Of Stock                                     | The text displayed for unavailable products.                                                                                             | Default is: Out Of Stock                                                                                                    | 3.81 |
| Availability Text                                |                                                                                                    |                                                                                                    |      |
| Delivery Available                               | The text displayed when the product is available for                                                                                     | Default is: Available for Delivery                                                                                                    | 3.81 |
| Text                                             | delivery.                                                                                                    |                                                                                                    | 0.07 |
| Delivery<br>Unavailable Text                     | The text displayed when the product is NOT available for delivery.                                                                       | Default is: Unavailable for Delivery                                                                                                    | 3.81 |
| Delivery Call To<br>Order Text                   | The delivery text displayed when the product is a special order.                                                                         | Default is: Call To Order                                                                                                    | 3.81 |
| Delivery Select<br>Product Attributes<br>Text    | The delivery text displayed for a master product, when the user has not yet selected options.                                            | Default is: Please select a product                                                                                                    | 3.81 |
| Delivery Available<br>2 to 5 Days Text           | The text displayed when the product is available to be shipped from another warehouse, with a 2-5 day lead time.                         | Default is: Available for Delivery in 2 to 5 Days                                                                                                    |      |
| Delivery Available<br>3 to 6 Days Text           | The text displayed when the product is available to be shipped from another warehouse, with a 3-6 day lead time.                         | Default is: Available for Delivery in 3 to 6 Days                                                                                                    |      |
| Delivery Available<br>5 to 7 Days Text           | The text displayed when the product is available to be shipped from another warehouse, with a 5-7 day lead time.                         | Default is: Available for Delivery in 5 to 7 Days                                                                                                    |      |
| Delivery Special<br>Order Text                   | The text displayed when the product is classed as a special order, with no defined time frame.                                           | Default is: Special Order                                                                                                    |      |
| Pickup Available<br>Text                         | The text displayed when the the product is available for pickup.                                                                         | Default is: Available for Pickup                                                                                                    | 3.81 |
| Pickup Unavailable<br>Text                       | The text displayed when the the product is NOT available for pickup.                                                                     | Default is: Unavailable for Pickup                                                                                                    | 3.81 |
| Pickup Low Stock<br>Call To Order Text           | The text displayed when the product has limited stock for pickup at the selected location.                                               | Default is: Low Stock - Call To Order                                                                                                    | 3.81 |
| Pickup Call To<br>Order Text                     | The pickup text displayed when the product is a special order.                                                                           | Default is: Call To Order                                                                                                    | 3.81 |
| Pickup Select<br>Product Attributes<br>Text      | The pickup text displayed for a master product, when the user has not yet selected options.                                              | Default is: Please select a product                                                                                                    | 3.81 |
| Pickup Store Not<br>Set Text                     | The text displayed when the user has not yet set their store, in which case the system is unable to calculate store pickup availability. | Default is: Not Set                                                                                                    | 3.81 |
| Tooltips                                         |                                                                                                    |                                                                                                    |      |
| Delivery Available<br>Tooltip                    | The help text displayed when the product is available for delivery.                                                                      | Default is: Available for Delivery                                                                                                    | 3.81 |
| Delivery<br>Unavailable Tooltip                  | The help text displayed when the product is NOT available for delivery.                                                                  | Default is: Unavailable for Delivery                                                                                                    | 3.81 |
| Delivery Call To<br>Order Tooltip                | The delivery help text displayed when the product is a special order.                                                                    | Default is: Call To Order                                                                                                    | 3.81 |
| Delivery Select<br>Product Attributes<br>Tooltip | The delivery help text displayed for a master product, when the user has not yet selected options.                                       | Default is: Please select a product                                                                                                    | 3.81 |
| Delivery Available                               | The help text displayed when the product has a 2-5 day delivery lead time.                                                               | Default is: Available for Delivery in 2 to 5 Days                                                                                                    |      |

| Delivery Available<br>3 to 6 Days Tooltip           | The help text displayed when the product has a 3-6 day delivery lead time.                                                                    | Default is: Available for Delivery in 3 to 6 Days                                                                                                    |      |
|-----------------------------------------------------|----------------------------------------------------------------------------------------------------|----------------------------------------------------------------------------------------------------|------|
| Delivery Available<br>5 to 7 Days Tooltip           | The help text displayed when the product has a 5-7 day delivery lead time.                                                                    | Default is: Available for Delivery in 5 to 7 Days                                                                                                    |      |
| Delivery Special<br>Order Tooltip                   | The help text displayed when the product is classed as a special order.                                                                       | Default is: Special Order                                                                                                    |      |
| Pickup Available<br>Tooltip                         | The help text displayed when the the product is available for pickup.                                                                         | Default is: Available for Pickup                                                                                                    | 3.81 |
| Pickup Unavailable<br>Tooltip                       | The help text displayed when the the product is NOT available for pickup.                                                                     | Default is: Unavailable for Pickup                                                                                                    | 3.81 |
| Pickup Low Stock<br>Call To Order<br>Tooltip        | The help text displayed when the product has limited stock for pickup at the selected location.                                               | Default is: Low Stock - Call To Order                                                                                                    | 3.81 |
| Pickup Call To<br>Order Tooltip                     | The pickup help text displayed when the product is a special order.                                                                           | Default is: Call To Order                                                                                                    | 3.81 |
| Pickup Select<br>Product Attributes<br>Tooltip      | The pickup help text displayed for a master product, when the user has not yet selected options.                                              | Default is: Please select a product                                                                                                    | 3.81 |
| Pickup Store Not<br>Set Tooltip                     | The help text displayed when the user has not yet set their store, in which case the system is unable to calculate store pickup availability. | Default is: Not Set                                                                                                    | 3.81 |
| Click and Collect                                   |                                                                                                    |                                                                                                    |      |
| Nearby Pickup<br>Availability Button<br>Text        | The text displayed on the Check Other Stores button.                                                                                          | Default is: Check Other Stores                                                                                                    |      |
| Nearby Pickup<br>Availability Modal<br>Heading      | The heading text for the top of the modal window.                                                                                             | Default is: In-Store Availability                                                                                                    |      |
| Nearby Pickup<br>Availability<br>Maximum Stores     | The max number of store locations shown in the Check Nearby Stores modal window.                                                              | Default is: 3                                                                                                    |      |
| Nearby Pickup<br>Include Current<br>Store In Check? | Determines whether the currently selected store is included in the Check Nearby Stores modal window.                                          | Default is: ticked Untick to disable                                                                                                    |      |
| Nearby Pickup No<br>Availability<br>Message         | The message text displayed when there are no nearby store locations with stock of the selected product.                                       | Default is: This item is either not currently available for pickup from any stores near to your current store, or there are no other stores close by. |      |
| Nearby Pickup<br>Available Text                     | The the text displayed when the product is available for pickup at a nearby store.                                                            | Default is: Available for Pickup                                                                                                    |      |
| Nearby Pickup<br>Low Stock Call To<br>Order Text    | The text displayed when the product has limited stock for pickup at a nearby store.                                                           | Default is: Low Stock - Call To Order                                                                                                    |      |
| Nearby Pickup<br>Available Tooltip                  | The the tooltip displayed when the product is available for pickup at a nearby store.                                                         | Default is: Available for Pickup                                                                                                    |      |
| Nearby Pickup<br>Low Stock Call To<br>Order Tooltip | The tooltip displayed when the product has limited stock for pickup at a nearby store.                                                        | Default is: Low Stock - Call To Order                                                                                                    |      |

# Other Widgets

- Order Payment Links Form Widget Renders an order details stepper with an order form that can be automatically populated with query strings, and/or manually entered by the user. The form doesn't validate the order details are accurate in order to stay both secure and accessible to unauthenticated users.
- Magic Link Authentication Message Widget Renders the Magic Link authentication message.
   CUSTOM\_Side by Side Content Tiles Widget Renders two side by side content tiles in a zone with widget options for selecting or adding background colour, image, text and link/button positioning.
- Stock Dialog Widget Displays the Stock to Receive Detail dialog window.
   Stock to Receive Widget Displays the Stock to Receive page.

- Stock Levels Widget Displays Stock Levels page.
- Order Declined Pending 3rd Party Installment Msg Widget Renders the message body for the email sent when the user selects to sign up and
  pay with a Buy Now Pay Later provider but approval is subject to further checks.
- Order Field Static Widget Renders an additional order field in email templates.
- Online Quote Validation Widget Renders the appropriate message to the user after the current status of an online quote accessed via an email link is validated.
- · Header Level Cost Centre Widget Renders the cost centre input field on the order header in the shopping cart.
- Openpay Summary Widget Renders Openpay marketing information for a product on the product detail page. Use this widget instead of the Product Purchase Details widget if you want to customise tagline placement on the template.
- Order Line Availability Click and Collect Widget Displays product availability and delivery methods at the order line level in dynamic scenarios such as the cart when Click & Collect is enabled.
- · Account Activation Email Content Widget Renders the message content in the Invitation to Register an Account email.
- Order Template Cost Centre Widget Renders the cost centre input field on each product line in an order template.
- BPAY Account Payment Detail Widget Renders BPAY payment information in the body of the BPAY Account Payment email. This email is sent to users who pay invoices or pay down their account balance using BPAY.